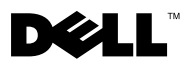

# Acerca de las advertencias

ADVERTENCIA: un mensaje de ADVERTENCIA indica el riesgo de daños en la propiedad, de lesiones personales e incluso de muerte.

# Dell Precision™ T7500/T7500n Información sobre configuración y características

### Vista frontal y posterior

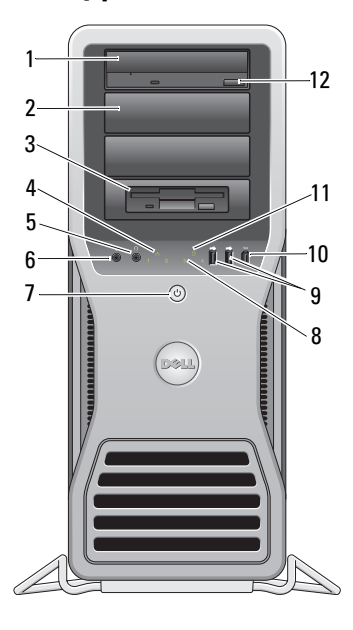

- 
- 
- 5 Conector para auriculares 6 Conector para micrófono
- 7 Botón de encendido, indicador de alimentación
- 9 Conectores USB 2.0 (2) 10 Conector IEEE 1394
- 13  $14 -$ 15 16 17 18 19
- 1 Unidad óptica 2 Panel de relleno de la unidad óptica
- 3 FlexBay 4 Indicador luminoso de integridad del enlace
	-
	- 8 Indicadores luminosos de diagnóstico (4)
		-

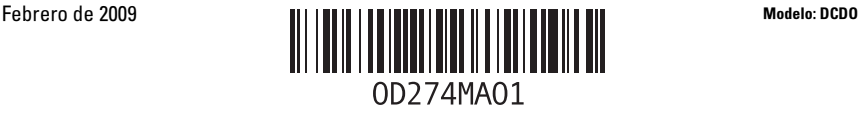

- 11 Indicador luminoso de actividad de la unidad
- 
- 15 Ranura para cable de seguridad 16 Conectores del panel posterior
- 
- 19 Indicador luminoso de diagnóstico de la fuente de alimentación
- Conectores del panel posterior
- 12 Botón de expulsión de la unidad óptica
- 13 Conector de alimentación 14 Pestillo de liberación de la cubierta y anillo para el candado
	-
- 17 Ranuras para tarjetas de expansión (7) 18 Botón de diagnóstico de la fuente de alimentación

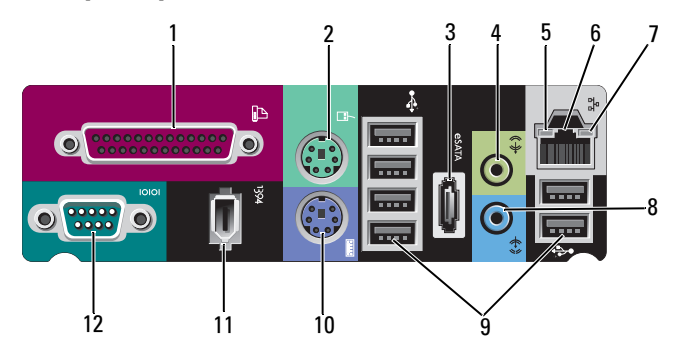

- 
- 
- 5 Indicador luminoso de actividad de la red 6 Conector del adaptador de red
- 7 Indicador luminoso de integridad del vínculo 8 Conector de línea de entrada
- 
- 11 Conector IEEE 1394 12 Conector serie
- 1 Conector paralelo 2 Conector para ratón PS/2
- 3 Conector eSATA 4 Conector de línea de salida
	-
	-
- 9 Conectores USB 2.0 (6) 10 Conector para teclado PS/2
	-

## Configuración rápida

 $\bigwedge$  ADVERTENCIA: antes de comenzar cualquiera de los procedimientos de esta sección, siga las instrucciones de seguridad que se entregan con el equipo. Para obtener información adicional sobre prácticas recomendadas, visite www.dell.com/regulatory\_compliance.

PRECAUCIÓN: no instale el equipo en un espacio cerrado que no permita la circulación de aire o ésta se vea limitada. Limitar la circulación de aire afecta al rendimiento del equipo, que podría sobrecalentarse. Si el equipo está instalado en la esquina de un escritorio, deje como mínimo unos 5,1 cm de espacio libre entre la parte posterior del equipo y la pared, de manera que se permita la circulación de aire necesaria para que la ventilación sea correcta.

U NOTA: limpie el polvo que se acumula en la parte posterior del equipo. Ų NOTA: es posible que algunos dispositivos mostrados no estén incluidos si no los ha pedido.

- 1 Conecte el monitor utilizando uno de los cables siguientes:
	- **a** Cable adaptador Y para dos monitores **b** Cable DVI blanco

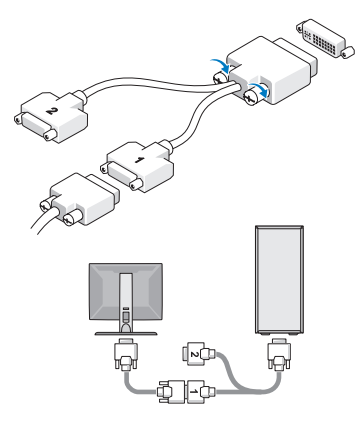

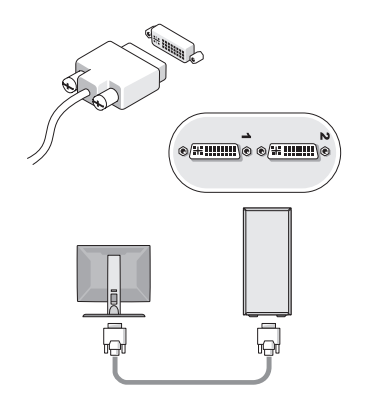

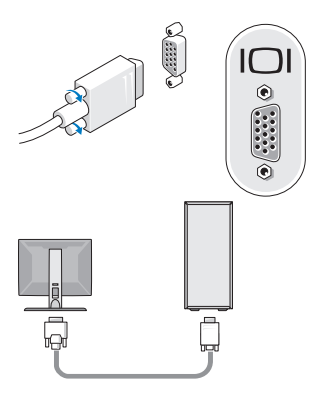

c Cable VGA azul d Cable VGA azul al adaptador DVI

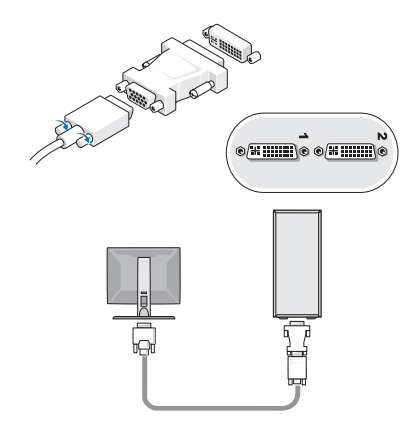

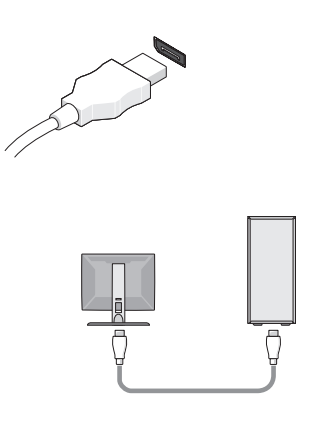

e Cable DisplayPort f Conector DisplayPort a un adaptador DVI

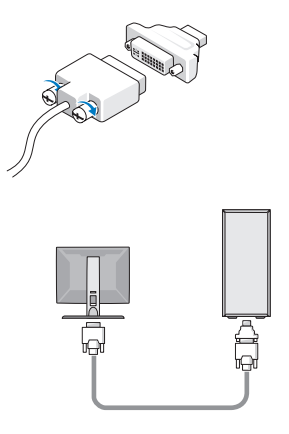

g Conector DisplayPort a un adaptador VGA 2 Conecte un dispositivo USB, por

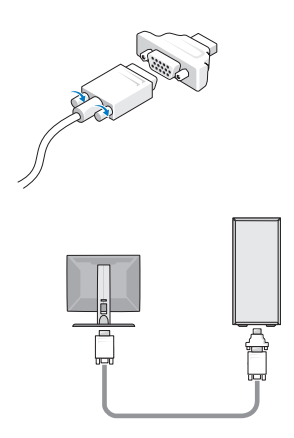

ejemplo, un teclado o un mouse.

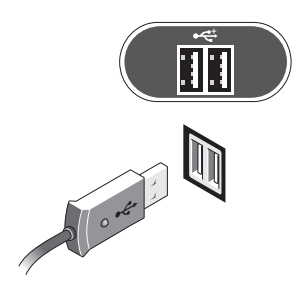

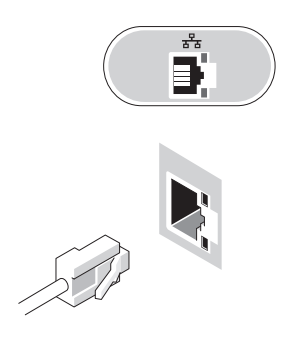

5 Conecte los cables de alimentación. 6 Pulse los botones de encendido del

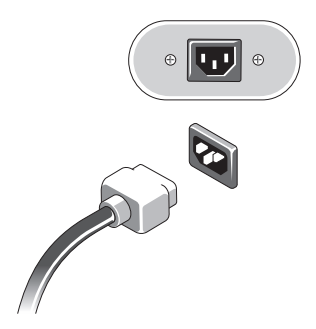

3 Conecte el cable de red. 4 Conecte el módem (si está instalado).

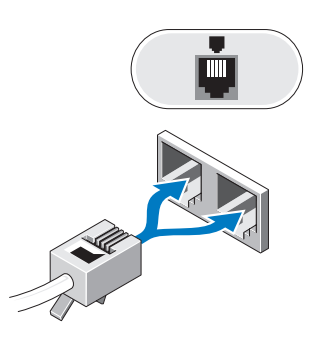

monitor y del equipo.

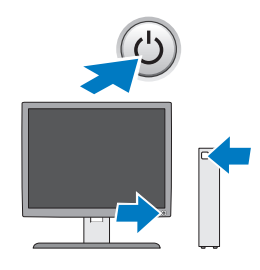

## Especificaciones

U

NOTA: a continuación se detallan únicamente las especificaciones del equipo exigidas por la normativa vigente. Para consultar una lista completa y actualizada de las especificaciones necesarias de su equipo, visite support.dell.com.

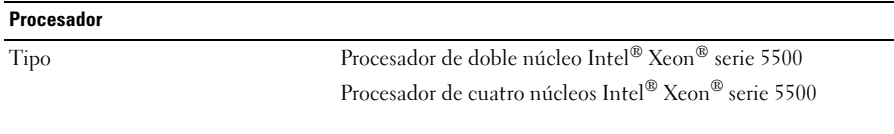

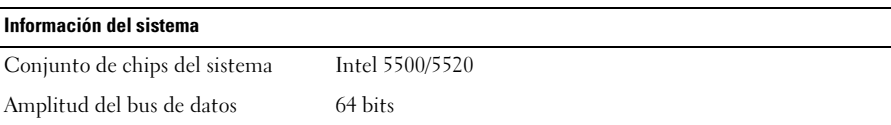

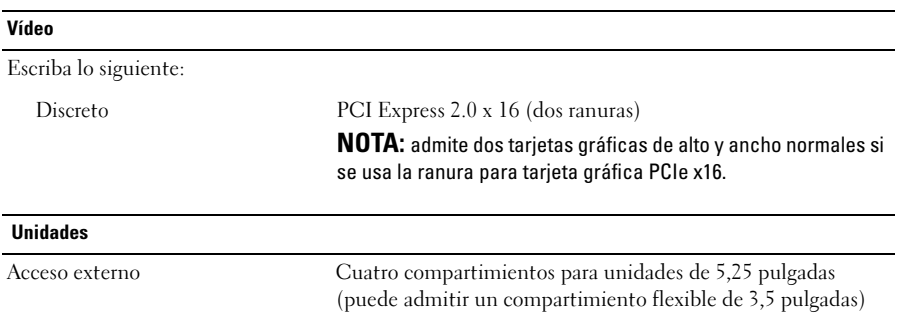

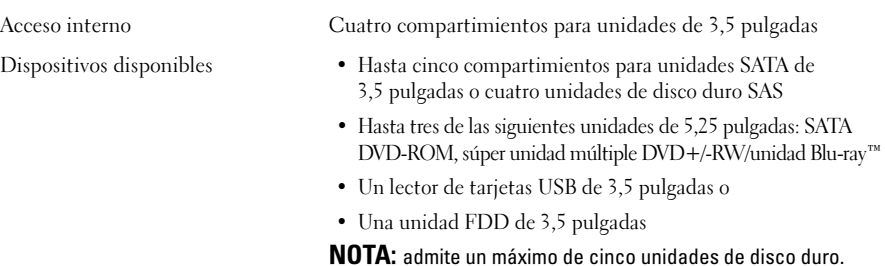

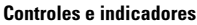

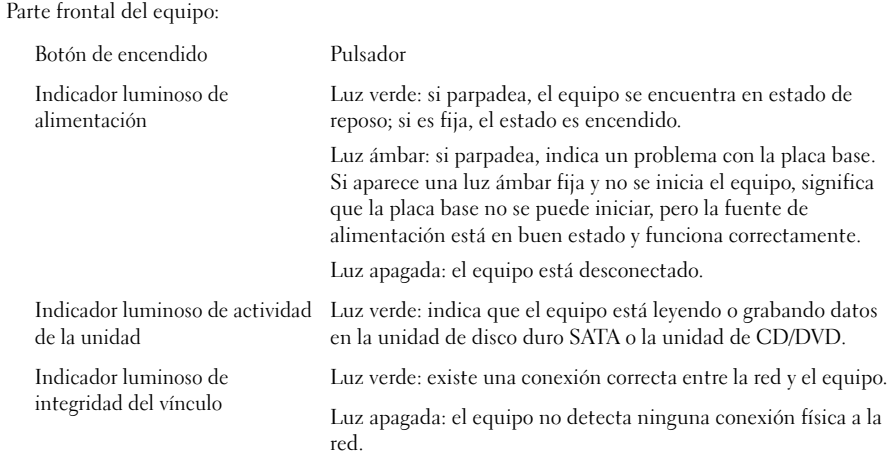

#### Controles e indicadores (continuación)

Parte posterior del equipo:

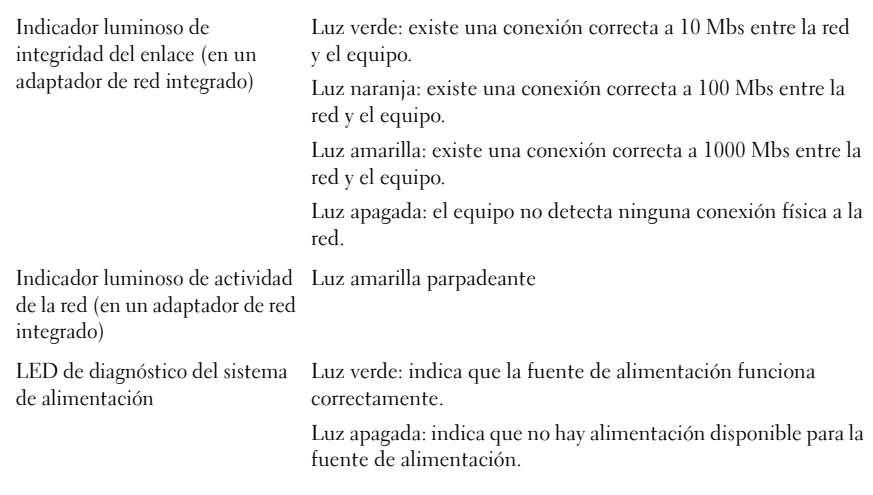

#### Alimentación

Fuente de alimentación de CA:

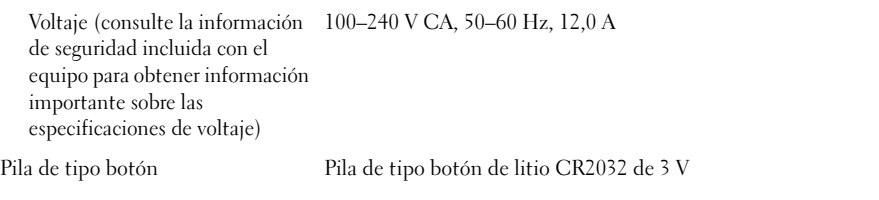

#### Características físicas

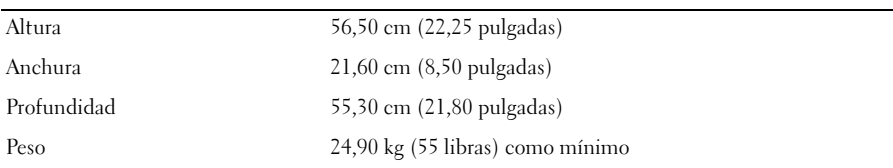

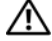

**ADVERTENCIA:** el equipo es un objeto pesado y su manipulación puede resultar complicada. Pida ayuda para levantar, mover o inclinar el equipo. Se necesitan dos personas para levantarlo. Levántelo correctamente para evitar lesiones. No se incline mientras lo levanta.

#### Especificaciones del entorno

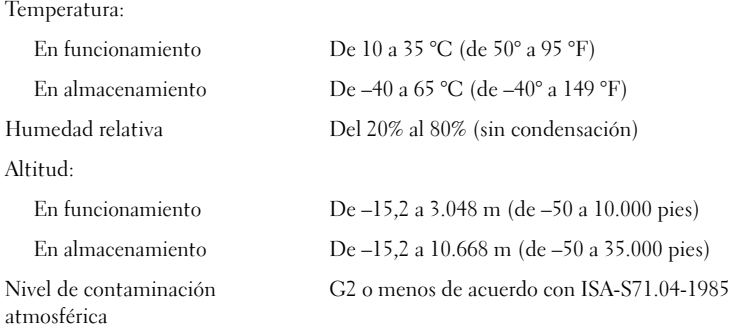

### Localización de información y recursos adicionales

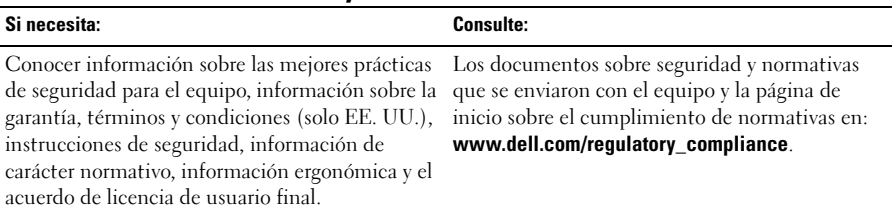

<sup>—&</sup>lt;br>La información contenida e:<br>© 2009 Dell Inc. Todos los d<br>La reproducción por cualquie: **La información contenida en este documento puede modificarse sin notificación previa. © 2009 Dell Inc. Todos los derechos reservados. Impreso en los EE. UU.**

La reproducción por cualquier medio de este documento sin el consentimiento por escrito de Dell Inc. está terminantemente prohibida.

Las marcas comerciales que se utilizan en este texto: *Dell*, el logotipo *DELL* y *Dell Precision* son marcas comerciales de Dell Inc.; *Intel* es una marca comercial registrada de Intel Corporation en EE. UU. y otros países; *Blu-ray Disc* es una marca comercial de Blu-ray Disc Association.

Este documento puede incluir otras marcas y nombres comerciales para referirse a las entidades que son propietarias de las mismas o a sus productos. Dell Inc. renuncia a cualquier interés sobre la propiedad de marcas y nombres comerciales que no sean los suyos.